## **How to request the Agent user type**

Log into your IEA account by clicking the profile button from any page on th[e IEA website](https://www.iea.org/) (upper right corner of the screen):

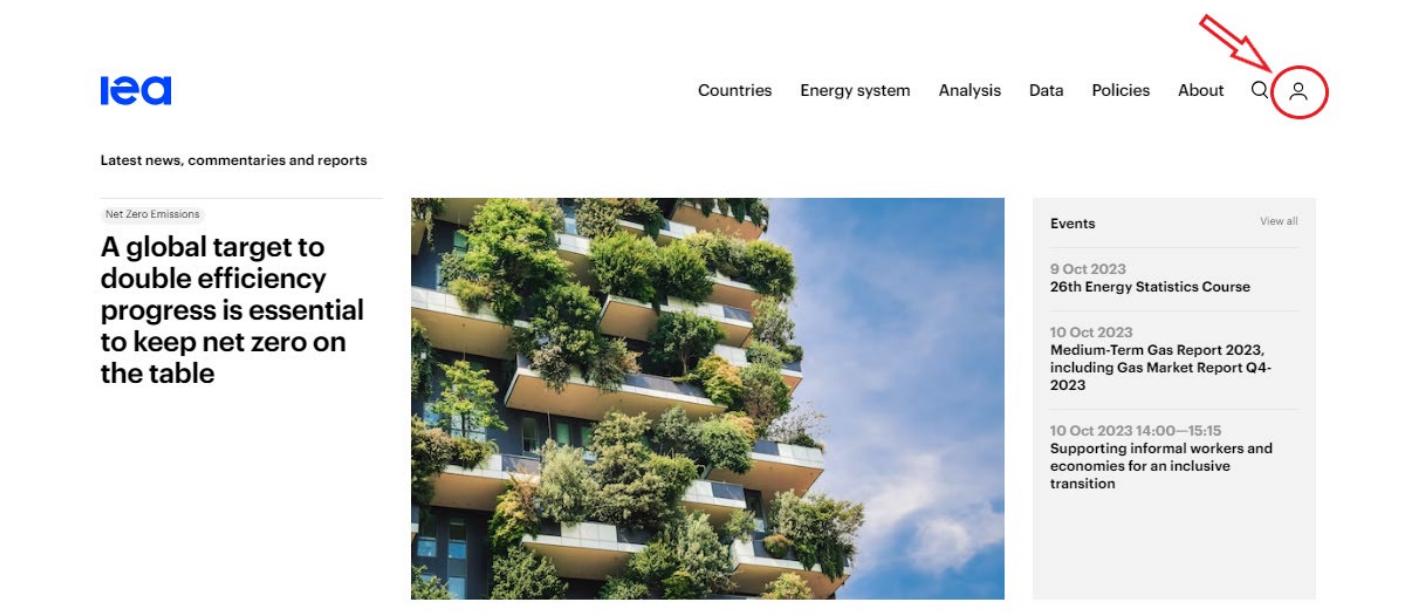

Once logged into your account, click on your initials in the profile button and click on 'Settings':

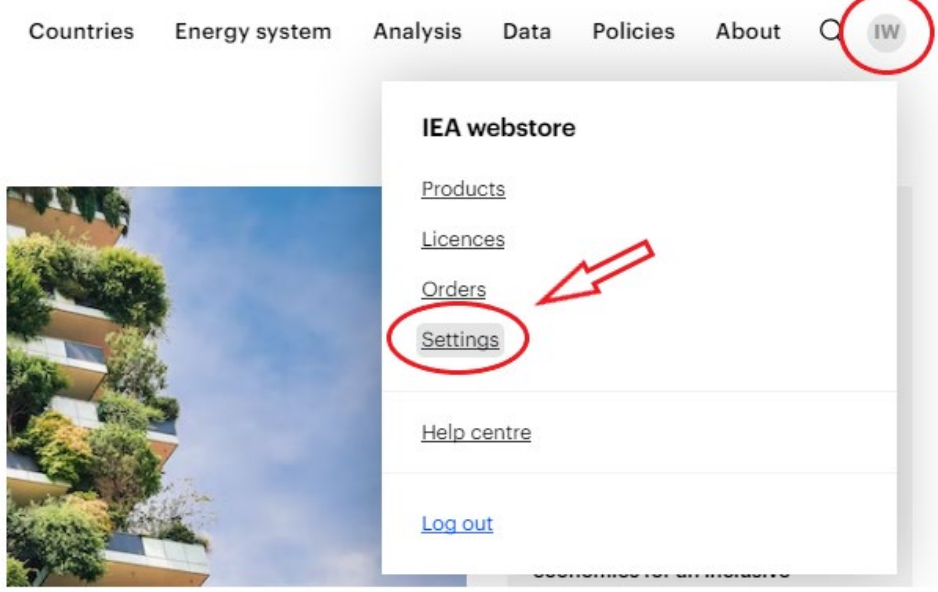

## Select User type 'Agent':

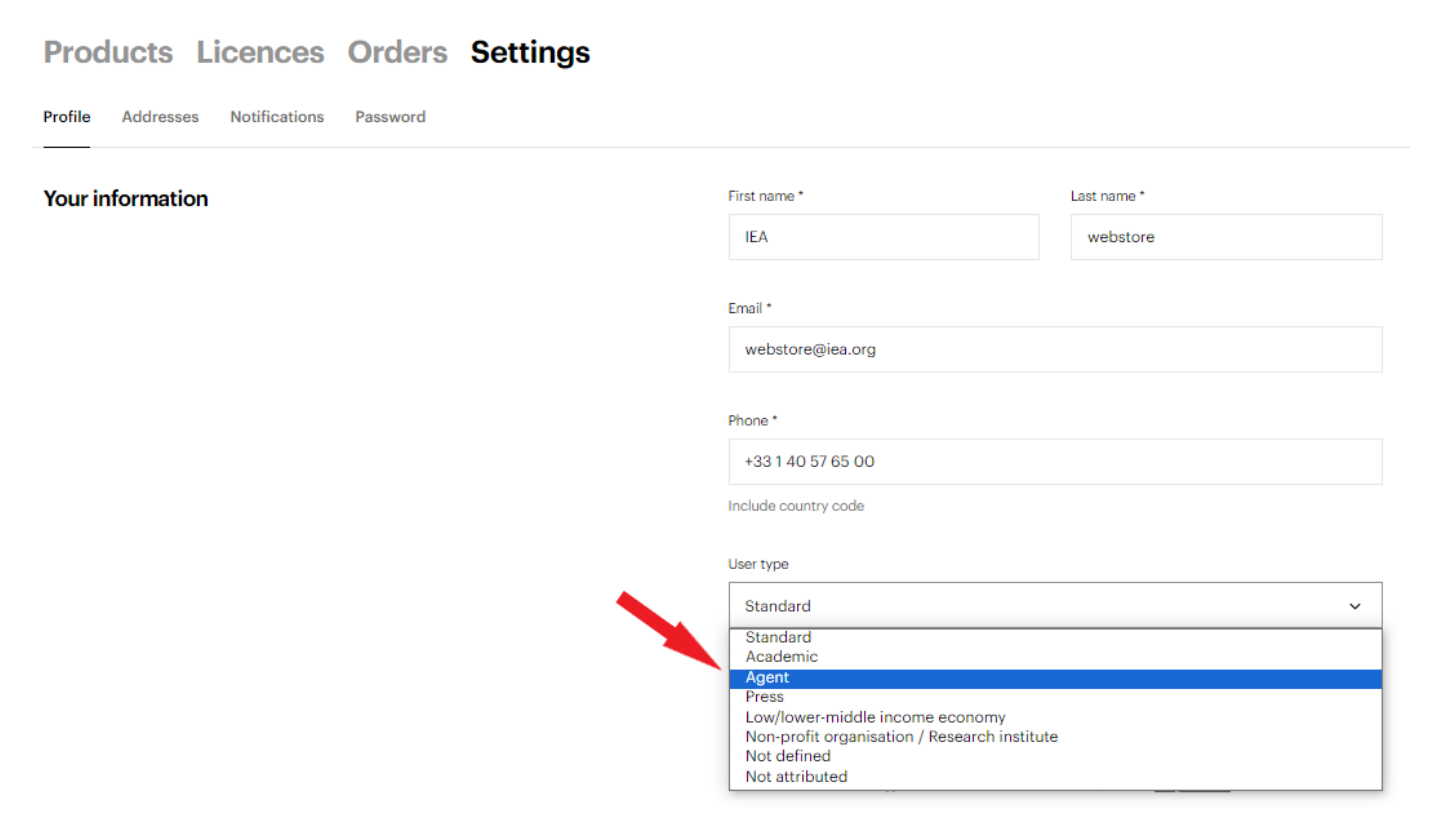

An IEA admin will review your request (and ask for further information if needed) before validation: once associated with your account, the Agent discount will be automatically applied to eligible products you put in your shopping cart.

**Please kindly wait for the user type request to be validated** (you will receive a notification by email) **before placing your order (or you will not benefit from the reduced pricing.)**